# **Sterling Field Sales**

## **Upgrade Guide**

Release 9.1

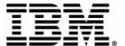

© IBM Corporation 2011

## Copyright

This edition applies to the 9.1 Version of IBM® Sterling Field Sales and to all subsequent releases and modifications until otherwise indicated in new editions.

Before using this information and the product it supports, read the information in *Notices* on page 20.

Licensed Materials - Property of IBM IBM® Sterling Field Sales © Copyright IBM Corp. 2010, 2011. All Rights Reserved. US Government Users Restricted Rights - Use, duplication or disclosure restricted by GSA ADP Schedule Contract with IBM Corp.

## **Contents**

| Introduction                                                          | 5<br>5 |
|-----------------------------------------------------------------------|--------|
| System Requirements                                                   | 6      |
| Important Behavior Changes Between Release 9.0 and Release 9.1        | 7      |
| Validating a Quote                                                    | 7      |
| How it Affects You                                                    | 7      |
|                                                                       | 7      |
| Migration Strategy                                                    |        |
| Modifications to Notes Dialog Box                                     | 7      |
| How it Affects You                                                    | 8      |
| Migration Strategy                                                    | 8      |
| Run the Upgrade Using NFS Mounting                                    | 9      |
| Upgrading to Sterling Selling and Fulfillment Foundation, Release 9.1 | 10     |
| Installing Sterling Field Sales, Release 9.1                          | 11     |
| Pre-Migration Activities                                              | 12     |
| Allocating Memory in sfsmigration.properties                          | 12     |
| Upgrade to Application Add-In, Release 9.1                            | 13     |
| History Data Migration                                                | 13     |
| Transaction Data Migration                                            | 13     |
| Factory Setup Data Migration                                          | 15     |
| Analyzing Sterling Field Sales User Interface Upgrade                 | 16     |
| Client-Side Bundles Report.                                           | 16     |
| Server-Side Properties Report                                         | 16     |
| Cascading Style Sheet Report                                          | 16     |
| Struts Report                                                         | 16     |
| Mashup Report                                                         | 17     |
| ·                                                                     | 17     |
| Java Script Builder Report                                            |        |
| web.xml Report                                                        | 17     |
| Screen SCI ID Report                                                  | 17     |
| XTemplate Report                                                      | 18     |
| Dashboard Report                                                      | 18     |
| Dashlet Report                                                        | 18     |
| Related Task Report                                                   | 18     |
| Post-Migration Activities                                             | 19     |
| Notices                                                               | 20     |
| 1VIIUG3                                                               | 20     |
|                                                                       |        |
| Trademarks                                                            | 22     |

Index 24

#### Introduction

This guide explains how to upgrade to the latest release of IBM® Sterling Field Sales, which is Release 9.1. The following table provides the upgrade paths available from the earlier releases of Sterling Field Sales to Sterling Field Sales, Release 9.1.

| From                                                         |                                 | То                                                           |                                 | Path Followed                                                |                                 |
|--------------------------------------------------------------|---------------------------------|--------------------------------------------------------------|---------------------------------|--------------------------------------------------------------|---------------------------------|
| Sterling Selling<br>and Fulfillment<br>Foundation<br>Version | Sterling Field<br>Sales Version | Sterling Selling<br>and Fulfillment<br>Foundation<br>Version | Sterling Field<br>Sales Version | Sterling Selling<br>and Fulfillment<br>Foundation<br>Version | Sterling Field<br>Sales Version |
| 9.0                                                          | 9.0                             | 9.1                                                          | 9.1                             | 9.0 > 9.1                                                    | 9.0 > 9.1                       |

#### **Task List**

When upgrading to Sterling Field Sales, Release 9.1, carry out the tasks in sequence as listed in the following table:

| Task                                            | Refer to                                                                                                    |  |  |
|-------------------------------------------------|----------------------------------------------------------------------------------------------------|--|--|
| Perform Migration Assessment                    | System Requirements                                                                                                    |  |  |
|                                                 | ◆ Important Behavior Changes Between Release 9.0 and Release 9.1                                                                                |  |  |
| Upgrade to Sterling Field Sales,<br>Release 9.1 | Run the Upgrade Using NFS Mounting                                                                                                    |  |  |
|                                                 | <ul> <li>Upgrading to Sterling Selling and Fulfillment Foundation, Release 9.1</li> <li>Installing Sterling Field Sales, Release 9.1</li> </ul> |  |  |
|                                                 |                                                                                                    |  |  |
|                                                 | ◆ Pre-Migration Activities                                                                                                    |  |  |
|                                                 | <ul> <li>Upgrade to Application Add-In, Release 9.1</li> </ul>                                                                                  |  |  |
|                                                 | Factory Setup Data Migration                                                                                                    |  |  |
| Post-Migration                                  | Analyzing Sterling Field Sales User Interface Upgrade                                                                                           |  |  |
|                                                 | Post-Migration Activities                                                                                                    |  |  |

## **System Requirements**

The system requirements for upgrading to Sterling Field Sales, Release 9.1, are the same as that for upgrading to Sterling Selling and Fulfillment Foundation, Release 9.1. For more information about the system requirements, see the *Sterling Selling and Fulfillment Foundation: System Requirements Guide*.

# Important Behavior Changes Between Release 9.0 and Release 9.1

This topic describes the important behavior changes in Sterling Field Sales between Release 9.0 and Release 9.1. This topic describes only those changes that have an impact on the application because of the migration. For more information about all the new features introduced in Sterling Field Sales, Release 9.1, refer to the *Sterling Field Sales: Release Notes*.

#### Validating a Quote

In Release 9.1, the validateItemsForOrdering API is no longer called to validate the items in a quote when a user navigate to the **Products** tab or clicks **Save** in the Quote Details screen. The items in a quote are validated when a user performs any of the following tasks:

- Requests approval of the quote
- Presents the quote to a customer
- Converts the quote to an order

Additionally, in Release 9.1, in the **Products** tab of the Quote Details screen, the **Problem Lines** radio button has been removed from the panel that is displayed when a user clicks the **Show Filter Options** hyperlink. A new **Validate Quote** related task has been added to enable a user to view the lines failing validation, if any, in the quote.

#### How it Affects You

In Release 9.1, the validateItemsForOrdering API is not called to validate the items in a quote when a user navigates to the **Products** tab or clicks **Save** in the Quote Details screen. Additionally, a user cannot filter the items in a quote to view the lines failing validation. To view the lines failing validation, a user can click the **Validate Quote** related task. For more information about validating a quote, refer to the *Sterling Field Sales: User Guide*.

#### Migration Strategy

None.

#### **Modifications to Notes Dialog Box**

In Release 9.1, the following changes have been made to the **Notes** dialog box:

- A new check box, **Mark priority as high**, has been added.
- The **Filter By** and **Include** panels have been removed.
- The **Filter by Note Type** drop-down list and **Show System Generated Notes** check box are displayed under a new **Filter Options** panel. The **Filter Options** panel is collapsible and by default, is in a collapsed view.
- By default, all the notes added for the abandon quote, present quote to customer, accept quote, rework quote, and reject quote tasks are automatically marked as high priority notes.

- All the notes that are marked as For internal use only are displayed with the prefix INTERNAL USE ONLY and in red.
- Notes of high priority are displayed with a red border.
- Each note added to a quote is displayed in a collapsible panel, and the panel header displays the following information:
  - User name of the user who added the note.
  - Date and time when the note was added.
  - The note type associated with the note that has been added. This is not displayed if the note is not associated with a note type.
- The **Add Note** title has been added to the panel that contains the **Note Text** field, **Note Type** drop-down list, and the **For internal use only** check box.
- The location of the **Add Note** button is moved within the **Add Note** panel.

#### How it Affects You

If you have customized the **Notes** dialog box, ensure that your customizations are retained after the migration.

#### Migration Strategy

None.

### **Run the Upgrade Using NFS Mounting**

It is recommended that you run the upgrade from the database server instead of the application server to avoid significant network overhead. Therefore, to avoid installing the complete Sterling Selling and Fulfillment Foundation on the database server, use NFS mounting.

#### To use NFS mounting:

- 1. Create a user on the database server with the user identification (UID), and group identification (GID) as the user who installed the Sterling Selling and Fulfillment Foundation on your application server. It is preferred that this user also has the same user name. For example, if the UNIX user 'Sterlite' is used for installing and running Sterling Selling and Fulfillment Foundation, Release 9.1, with a UID of 5001 and ID of 101, the user that you create on the database server must have a UID of 5001 and GID of 101, and preferably is named 'Sterlite'.
- 2. Share the <INSTALL\_DIR> directory on the application server.
- 3. Mount the <INSTALL\_DIR> directory with the same path on the database server. For example, if your <INSTALL\_DIR> is /apps/Sterling on the application server, mount it as /apps/Sterling on the database server.
- 4. Share the <JAVA\_HOME> directory that you are using for the Sterling Selling and Fulfillment Foundation from the application server as you might have multiple Java versions installed on the application server for various reasons.
- 5. Mount the <JAVA\_HOME> directory with the same path on the database server. For example, if your <JAVA\_HOME> is /apps/java on the application server, you must mount it as /apps/java on the database server.

**Note:** Ensure that you only perform NFS mount for <INSTALL\_DIR> and <JAVA\_HOME> directories. Do not perform NFS mount for database files. It is recommended that you do not perform NFS mount for write-intensive applications, as it drastically impacts the database performance.

6. Log in as the Sterling Selling and Fulfillment Foundation administrator on the database server.

# **Upgrading to Sterling Selling and Fulfillment Foundation, Release 9.1**

Before upgrading to Sterling Field Sales, Release 9.1, ensure that you have upgraded to the Sterling Selling and Fulfillment Foundation, Release 9.1, and installed the latest hotfix. When you upgrade to the Sterling Selling and Fulfillment Foundation, Release 9.1, the following tasks are performed that impact Sterling Field Sales:

- Alters the schema
- Copies the current customizations

For more information about upgrading to Sterling Selling and Fulfillment Foundation, Release 9.1, refer to the *Sterling Selling and Fulfillment Foundation: Upgrade Guide*.

## **Installing Sterling Field Sales, Release 9.1**

Before proceeding with the upgrade, ensure that you have completed the following tasks:

- Modify the values of the following properties in the sandbox.cfg file located in the <INSTALL\_DIR>/properties directory as follows:
  - REINIT\_DB=false
  - LOAD\_FACTORY\_SETUP=false
  - NO\_DBVERIFY=true
- Rerun setupfiles.sh from the <INSTALL\_DIR>/bin directory.
  If the properties are already set, skip this task.
- Install Sterling Field Sales, Release 9.1.

For more information about installing Sterling Field Sales, Release 9.1, refer to the *Sterling Selling and Fulfillment Suite: Applications Installation Guide*.

© IBM Corporation 2011

### **Pre-Migration Activities**

Before upgrading Sterling Field Sales, ensure that you set the following environment variables appropriately:

- JAVA\_HOME
- ANT\_HOME
- ANT\_OPTS

For more information about setting the environment variables, see the *Sterling Selling and Fulfillment Foundation: Installation Guide*.

#### **Allocating Memory in sfsmigration.properties**

During the upgrade process, Sterling Field Sales allows you to pass JVM-specific JAVA and ANT arguments in the

<INSTALL\_DIR>/COM/Migration/9.0/COM\_Add-in/ycdmigration.properties and
<INSTALL\_DIR>/Migration/9.0/sfs/sfsmigration.properties files to avoid out-of-memory
errors. You can pass the following arguments:

- mem\_java\_args\_sun=-Xms128m -Xmx1408m -XX:MaxPermSize=512m
- mem\_java\_args\_non\_sun=-Xms128m -Xmx1408m
- mem\_ant\_args\_sun=-Xms128m -Xmx1408m -XX:MaxPermSize=512m
- mem\_ant\_args\_non\_sun=-Xms128m -Xmx1408m

© IBM Corporation 2011

### **Upgrade to Application Add-In, Release 9.1**

Application Add-in consists of APIs, Services, Entities, Agents, and so on, which are common to Sterling Field Sales, Sterling Call Center, Sterling Store, and Sterling Web. When upgrading to Sterling Field Sales, Release 9.1, you must first upgrade the Application Add-in components. The following sections describe the tasks that have to be performed to upgrade the Application Add-in.

#### **Notes:**

- If you have upgraded SSterling Call Center, Sterling Store, or Sterling Web, do not perform the Application Add-in upgrade since the Application Add-in upgrade will already be performed as part of the SSterling Call Center, Sterling Store, or Sterling Webupgrade.
- Between the time that you run the upgrade-history-tables and the upgrade-transaction-tables tasks, DO NOT purge or restore any data.

#### **History Data Migration**

To migrate the history data when upgrading from Release 9.0 to Release 9.1, run the following command from the <INSTALL DIR>/COM/Migration/9.0/COM Add-in directory:

```
${ANT_HOME}/bin/ant -f ycdmigration.xml -Druntime=<INSTALL_DIR>
-Druntime.old=<INSTALL_DIR_OLD> -DapplySOM=false
-Dtarget=upgrade-history-tables migrate -logfile <logfile>
```

- The actual data migration of all history data present in the history tables is done. All new indexes required for performance are added. After migration of history data, history tables will have new columns and data.
- This command has 3 inner tasks which are performed. They are:
  - pre-history-migration
  - migrate-history-data
  - post-history-migration
- The \*.done files created in the status folder for the upgrade-history-tables task are:
  - history ant migration.xml.done
  - history\_ant\_premigration.xml.done
  - history\_ant\_postmigration.xml.done

## **Transaction Data Migration**

To migrate the transaction data from Release 9.0 to 9.1, run the following command from the <INSTALL\_DIR>/COM/Migration/9.0/COM\_Add-in directory:

```
${ANT_HOME}/bin/ant -f ycdmigration.xml -Druntime=<INSTALL_DIR>
-Druntime.old=<INSTALL_DIR_OLD> -DapplySOM=false
-Dtarget=upgrade-transaction-tables migrate -logfile <logfile>
```

- The actual data migration of all transaction data present in the transaction tables is done. All new indexes required for performance are added. After migration of transaction data, transaction tables will have new columns and data.
- This command has 4 inner tasks which are performed. They are:
  - pre-transaction-migration
  - migrate-transaction-data
  - post-transaction-migration
  - apply-fc-setup for COM Add-in
- The transaction\_Add-in\_ant\_applycomfcsetup.xml.done file is created in the status folder for the upgrade-transaction-tables task.

After the tasks are completed, search for all the \*.restart files under the 9.0/COM\_Add-in/database/FactorySetup/ycd directory.

For the upgrade tasks to be successfully completed, ensure that the value of the Completed attribute is set to "Y" for all the tasks.

- If the value of the Completed attribute is set to "N" for any of the tasks, do not proceed with the upgrade. Contact Sterling Selling and Fulfillment Foundation Technical Support for assistance.
  - **Note:** The transaction data migration is not performed in the activator mode. Therefore, the event handlers and pipeline conditions are not overridden.
- If you want to clear or remove all \*.restart and \*.done files before restarting the transaction data migration, run the following command:

```
${ANT_HOME}/bin/ant -f ycdmigration.xml -Druntime=<INSTALL_DIR>
-Druntime.old=<INSTALL_DIR_OLD> -Dtarget=clean-up-for-rerun migrate
-logfile <logfile>
```

## **Factory Setup Data Migration**

After you upgrade to the Sterling Selling and Fulfillment Foundation, Release 9.1, and the Application Add-in, Release 9.1, you can upgrade to Sterling Field Sales, Release 9.1.

To migrate the upgrade-transaction-tables data from Release 9.0 to Release 9.1, run the following command from the <INSTALL\_DIR>/Migration/9.0/sfs directory:

```
${ANT_HOME}/bin/ant -f sfsmigration.xml -Druntime=<INSTALL_DIR>
-Druntime.old=<INSTALL_DIR_OLD> -Dtarget=upgrade-transaction-tables migrate
-logfile <logfile>
```

Running this command performs the following tasks:

- This command performs the apply-fc-setup and -update-si-version tasks.
- The following \*.done files are created in the status folder for the upgrade-transaction-tables task:
  - transaction\_ant\_applyfcsetup.xml.done
  - sfs\_transaction\_ant\_applicationversion.xml.done

**Note:** As part of the transaction data migration, only the factory defaults are upgraded.

After the tasks are completed, search for all the \*.restart files under the <INSTALL\_DIR>/Migration/9.0/sfs/database/FactorySetup/XMLS directory.

For the upgrade tasks to be successfully completed, ensure that the value of the Completed attribute is set to "Y" for all the tasks.

If the value of the Completed attribute is set to "N" for any of the tasks, do not proceed with the upgrade. Contact Sterling Selling and Fulfillment Foundation Technical Support for assistance.

**Note:** The transaction data migration is not performed in the activator mode. Therefore, the event handlers and pipeline conditions are not overridden.

If you want to clear or remove all \*.restart and \*.done files before restarting the transaction data migration, run the following command:

```
${ANT_HOME}/bin/ant -f sfsmigration.xml -Druntime=<INSTALL_DIR>
-Druntime.old=<INSTALL_DIR_OLD> -Dtarget=clean-up-for-rerun migrate
-logfile <logfile>
```

#### **Analyzing Sterling Field Sales User Interface Upgrade**

Several reports, which can be used to analyze the impact of the user interface upgrade on certain Sterling Field Sales components, are provided in the Documentation CD. The reports can be accessed from the sfs\_upgrade\_analysis\_reports.html file that is available in the Upgrade\_Guide/sfs/analysis directory in the Documentation CD.

#### **Client-Side Bundles Report**

This report provides the changes in the bundle files such as sfs\_bundle.js, sfsformatted\_bundle.js, sfssentence\_bundle.js and sfsmessage\_bundle.js.

To view the bundle entry changes between Release 9.0 and Release 9.1, either use the sfs\_bundles\_diff\_report.html file located in the Documentation CD under the Upgrade\_Guide/sfs/analysis/bundles/DiffDoc directory, or click the Client-Side Bundles Report hyperlink in the sfs\_upgrade\_analysis\_reports.html file.

If the changes made to the resource bundle entries affect any custom screens, change your customized code.

#### **Server-Side Properties Report**

This report provides the changes in the sfsbundle.properties file.

To view the changes in the server-side properties between Release 9.0 and Release 9.1, either use the sfs\_properties\_diff\_report.html file located in the Documentation CD under the Upgrade\_Guide/sfs/analysis/properties/DiffDoc directory, or click the Server-Side Properties Report hyperlink in the sfs\_upgrade\_analysis\_reports.html file.

If the changes made to the properties affect any custom screens, change your customized code.

#### **Cascading Style Sheet Report**

This report provides the changes in the properties of the cascading style sheet (CSS) class files.

To view the CSS changes between Release 9.0 and Release 9.1, either use the sfs\_css\_diff\_report.html file located in the Documentation CD under the Upgrade\_Guide/sfs/analysis/css/DiffDoc directory, or click the Css Report hyperlink in the sfs\_upgrade\_analysis\_reports.html file.

If the changes made to the CSS affect any custom screens, change your customized code.

#### **Struts Report**

This report provides the changes in the struts action classes, input and output namespaces of mashups, and the results.

To view the changes in the Struts action classes between Release 9.0 and Release 9.1, either use the sfs\_struts\_diff\_report.html file located in the Documentation CD under the

Upgrade\_Guide/sfs/analysis/struts/DiffDoc directory, or click the **Struts Report** hyperlink in the sfs\_upgrade\_analysis\_reports.html file.

If the changes made to the Struts properties affect any custom screens, change your customized code.

#### **Mashup Report**

This report provides the changes in the mashups.

To view the mashup changes between Release 9.0 and Release 9.1, either use the sfs\_mashups\_diff\_report.html file located in the Documentation CD under the Upgrade\_Guide/sfs/analysis/mashups/DiffDoc directory, or click the Mashups Report hyperlink in the sfs\_upgrade\_analysis\_reports.html file.

If the changes made to the mashups affect any custom screens, change your customized code.

#### **Java Script Builder Report**

This report provides the changes in the Java Script Builder (JSB) targets.

To view the JSB changes between Release 9.0 and Release 9.1, either use the sfs\_jsbs\_diff\_report.html file located in the Documentation CD under the Upgrade\_Upgrade\_Guide/sfs/analysis/jsbs/DiffDoc directory, or click the JSBs Report hyperlink in the sfs\_upgrade\_analysis\_reports.html file.

If the changes made to the JSB targets affect any custom screens, change your customized code.

#### web.xml Report

This report provides the changes in the web.xml file.

To view the web.xml changes between Release 9.0 and Release 9.1, use the sfs\_config.xmls\_diff\_report.html file located in the Documentation CD under the Upgrade\_Guide/sfs/analysis/webxml/DiffDoc directory.

If the changes made to the web.xml file affect any custom screens, change your customized code.

#### Screen SCI ID Report

This report provides the list of all the SCI IDs that have been added or deleted for a screen.

To view the SCI ID changes between Release 9.0 and Release 9.1, either use the sfs\_jsons\_diff\_report.html file located in the Documentation CD under the Upgrade\_Guide/sfs/analysis/sciids/DiffDoc directory, or click the Screen scilds Report hyperlink in the sfs\_upgrade\_analysis\_reports.html file.

If the changes made to the SCI IDs affect any custom screens, change your customized code.

#### **XTemplate Report**

This report provides the changes in the XTemplate files.

To view the XTemplate file changes between Release 9.0 and Release 9.1, either use the sfs\_tpls\_diff\_report.html file located in the Documentation CD under the Upgrade\_Guide/sfs/analysis/xtemplate/DiffDoc directory, or click the XTemplate Report hyperlink in the sfs\_upgrade\_analysis\_reports.html file.

If the changes made to the Xtemplates affect any custom screens, change your customized code.

#### **Dashboard Report**

This report provides the changes in the dashboards.

To view the dashboard changes between Release 9.0 and Release 9.1, either use the sfs\_dashboards\_diff\_report.html file located in the Documentation CD under the Upgrade\_Guide/sfs/analysis/dashboard/DiffDoc directory, or click the **Dashboards Report** hyperlink in the sfs\_upgrade\_analysis\_reports.html file.

If the changes made to the dashboards affect any custom screens, change your customized code.

#### **Dashlet Report**

This report provides the changes in the dashlets.

To view the dashlet changes between Release 9.0 and Release 9.1, either use the sfs\_dashlets\_diff\_report.html file located in the Documentation CD under the Upgrade\_Guide/sfs/analysis/dashlet/DiffDoc directory, or click the **Dashlets Report** hyperlink in the sfs\_upgrade\_analysis\_reports.html file.

If the changes made to the dashlets affect any custom screens, change your customized code.

#### **Related Task Report**

This report provides the changes in the related task metadata.

To view the related task metadata changes between Release 9.0 and Release 9.1, either use the sfs\_relatedtasks\_diff\_report.html file located in the Documentation CD under the Upgrade\_Guide/sfs/analysis/relatedtasks/DiffDoc directory, or click the **Related Tasks Report** hyperlink in the sfs\_upgrade\_analysis\_reports.html file.

If the changes made to the related task metadata affect any custom screens, change your customized code.

## **Post-Migration Activities**

Factory setup changes made to document type specific entities must be applied to custom document types. To apply the changes, you must provide a mapping between the custom document types and the out-of-the-box document types. To provide this mapping, perform the following steps:

- 1. Rename the customdoctype.properties.sample file located in the <INSTALL DIR>/COM/Migration directory as customdoctype.properties.
- 2. To modify the customdoctype.properties file, follow the instructions provided in the sample file.
- 3. Run the following ant script from the <INSTALL DIR>/COM/Migration folder:

```
<ANT_HOME>/bin/ant -f doc_migrator.xml migrate
-Dtarget=migrate-custom-doc-types -logfile <logfile>
```

This will ensure that the custom document types are updated to reflect the modification types provided for the out-of-the-box document types.

The following tables are updated during the custom document type migration:

- YFS\_Status
- YFS\_Transaction
- YFS\_Transaction\_Pickup\_Status
- YFS\_Transaction\_Drop\_Status
- YFS Event
- YFS\_Status\_Modification\_Type
- YFS\_Status\_Modification

After performing the migration, you need to configure Sterling Field Sales according to your business requirements. After the configuration is complete, perform the following steps:

- a. You must regenerate the db classes if you have performed extensions on the database in earlier releases. In Release 9.1, if the user wants to extend the database further, the user must generate the db classes after extending the database. To generate the db classes, go to the <INSTALL\_DIR>/bin directory and execute the following task:
  - deployer.cmd -t entitydeployer for Windows operating systems
  - deployer.sh -t entitydeployer for UNIX or Linux operating systems
- b. Build your EAR file. For more information about building the EAR, refer to the *Sterling Field Sales: Deployment Guide*.

## **Notices**

This information was developed for products and services offered in the U.S.A.

IBM may not offer the products, services, or features discussed in this document in other countries. Consult your local IBM representative for information on the products and services currently available in your area. Any reference to an IBM product, program, or service is not intended to state or imply that only that IBM product, program, or service may be used. Any functionally equivalent product, program, or service that does not infringe any IBM intellectual property right may be used instead. However, it is the user's responsibility to evaluate and verify the operation of any non-IBM product, program, or service.

IBM may have patents or pending patent applications covering subject matter described in this document. The furnishing of this document does not grant you any license to these patents. You can send license inquiries, in writing, to:

IBM Director of Licensing

**IBM** Corporation

North Castle Drive

Armonk, NY 10504-1785

U.S.A.

For license inquiries regarding double-byte character set (DBCS) information, contact the IBM Intellectual

Property Department in your country or send inquiries, in writing, to:

**Intellectual Property Licensing** 

Legal and Intellectual Property Law

IBM Japan Ltd.

1623-14, Shimotsuruma, Yamato-shi

Kanagawa 242-8502 Japan

The following paragraph does not apply to the United Kingdom or any other country where such provisions are inconsistent with local law: INTERNATIONAL BUSINESS MACHINES CORPORATION PROVIDES THIS PUBLICATION "AS IS" WITHOUT WARRANTY OF ANY KIND, EITHER EXPRESS OR IMPLIED, INCLUDING, BUT NOT LIMITED TO, THE IMPLIED WARRANTIES OF NON-INFRINGEMENT, MERCHANTABILITY OR FITNESS

FOR A PARTICULAR PURPOSE. Some states do not allow disclaimer of express or implied warranties in certain transactions, therefore, this statement may not apply to you.

This information could include technical inaccuracies or typographical errors. Changes are periodically made to the information herein; these changes will be incorporated in new editions of the publication. IBM may make improvements and/or changes in the product(s) and/or the program(s) described in this publication at any time without notice.

Any references in this information to non-IBM Web sites are provided for convenience only and do not in any manner serve as an endorsement of those Web sites. The materials at those Web sites are not part of the materials for this IBM product and use of those Web sites is at your own risk.

IBM may use or distribute any of the information you supply in any way it believes appropriate without incurring any obligation to you.

Licensees of this program who wish to have information about it for the purpose of enabling: (i) the exchange of information between independently created programs and other programs (including this one) and (ii) the mutual use of the information which has been exchanged, should contact:

**IBM** Corporation

J46A/G4

555 Bailey Avenue

San Jose, CA\_\_95141-1003

U.S.A.

Such information may be available, subject to appropriate terms and conditions, including in some cases, payment of a fee.

The licensed program described in this document and all licensed material available for it are provided by IBM under terms of the IBM Customer Agreement, IBM International Program License Agreement or any equivalent agreement between us.

Any performance data contained herein was determined in a controlled environment. Therefore, the results obtained in other operating environments may vary significantly. Some measurements may have been made on development-level systems and there is no guarantee that these measurements will be the same on generally available systems. Furthermore, some measurements may have been estimated through extrapolation. Actual results may vary. Users of this document should verify the applicable data for their specific environment.

Information concerning non-IBM products was obtained from the suppliers of those products, their published announcements or other publicly available sources. IBM has not tested those products and cannot confirm the accuracy of performance, compatibility or any other claims related to non-IBM products. Questions on the capabilities of non-IBM products should be addressed to the suppliers of those products.

All statements regarding IBM's future direction or intent are subject to change or withdrawal without notice, and represent goals and objectives only.

This information is for planning purposes only. The information herein is subject to change before the products described become available. This information contains examples of data and reports used in daily business operations. To illustrate them as completely as possible, the examples include the names of individuals, companies, brands, and products. All of these names are

ficticious and any similarity to the names and addresses used by an actual business enterprise is entirely coincidental.

#### COPYRIGHT LICENSE:

This information contains sample application programs in source language, which illustrate programming techniques on various operating platforms. You may copy, modify, and distribute these sample programs in any form without payment to IBM, for the purposes of developing, using, marketing or distributing application programs conforming to the application programming interface for the operating platform for which the sample programs are written. These examples have not been thoroughly tested under all conditions. IBM, therefore, cannot guarantee or imply reliability, serviceability, or function of these programs. The sample programs are provided "AS IS", without warranty of any kind. IBM shall not be liable for any damages arising out of your use of the sample programs.

Each copy or any portion of these sample programs or any derivative work, must include a copyright notice as follows:

- © IBM 2011. Portions of this code are derived from IBM Corp. Sample Programs.
- © Copyright IBM Corp. 2011.

If you are viewing this information softcopy, the photographs and color illustrations may not appear.

#### **Trademarks**

IBM, the IBM logo, and ibm.com are trademarks or registered trademarks of International Business Machines Corp., registered in many jurisdictions worldwide. Other product and service names might be trademarks of IBM or other companies. A current list of IBM trademarks is available on the Web at "Copyright and trademark information" at www.ibm.com/legal/copytrade.shtml.

Adobe, the Adobe logo, PostScript, and the PostScript logo are either registered trademarks or trademarks of Adobe Systems Incorporated in the United States, and/or other countries.

IT Infrastructure Library is a registered trademark of the Central Computer and Telecommunications Agency which is now part of the Office of Government Commerce.

Intel, Intel logo, Intel Inside, Intel Inside logo, Intel Centrino, Intel Centrino logo, Celeron, Intel Xeon, Intel SpeedStep, Itanium, and Pentium are trademarks or registered trademarks of Intel Corporation or its subsidiaries in the United States and other countries.

Linux is a registered trademark of Linus Torvalds in the United States, other countries, or both.

Microsoft, Windows, Windows NT, and the Windows logo are trademarks of Microsoft Corporation in the United States, other countries, or both.

ITIL is a registered trademark, and a registered community trademark of the Office of Government Commerce, and is registered in the U.S. Patent and Trademark Office.

UNIX is a registered trademark of The Open Group in the United States and other countries.

Java and all Java-based trademarks and logos are trademarks or registered trademarks of Oracle and/or its affiliates. Cell Broadband Engine is a trademark of Sony Computer Entertainment, Inc. in the United States, other countries, or both and is used under license therefrom.

Linear Tape-Open, LTO, the LTO Logo, Ultrium and the Ultrium Logo are trademarks of HP, IBM Corp. and Quantum in the U.S. and other countries.

Connect Control Center®, Connect:Direct®, Connect:Enterprise, Gentran®, Gentran:Basic®, Gentran:Control®, Gentran:Director®, Gentran:Plus®, Gentran:Realtime®, Gentran:Server®, Gentran:Viewpoint®, Sterling Commerce<sup>TM</sup>, Sterling Information Broker®, and Sterling Integrator® are trademarks or registered trademarks of Sterling Commerce, Inc., an IBM Company.

Other company, product, and service names may be trademarks or service marks of others.

## Index

#### Р post-migration activities 19 pre-migration activities 12 S Sterling Field Sales installing 11 Sterling Field Sales upgrade migrating factory setup 15 system requirements 6 U UI upgrade analyzing 16 UI upgrade analysis bundle changes 16 CSS changes 16 dashboard changes 18 dashlet changes 18 JSB changes 17 mashup changes 17 properties changes 16 related task changes 18 SCI ID changes 17 struts changes 16 web.xml changes 17 XTemplate changes 18 upgrade using NFS mounting 9 upgrade prerequisite upgrading Selling and Fulfillment Foundation 10

Add-in upgrade

migrating history data 13 migrating transaction data 13